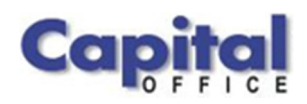

CAPITAL V8

# Capital Business Software White Paper

# New Features Available in Capital Office V8, Release 8.7

**CAPITAL OFFICE BUSINESS SOFTWARE** 

# Capital Business Software Technical Series

V

 CAPITAL Office Business Software ACN 30000538901 564 Princes Highway Rockdale. NSW 2216

Sales 61 2 9311 1222 Support 1300 734 099 Fax: 61 2 8004 8264 Email: sales@capitaloffice.com.au

# **Table of Contents**

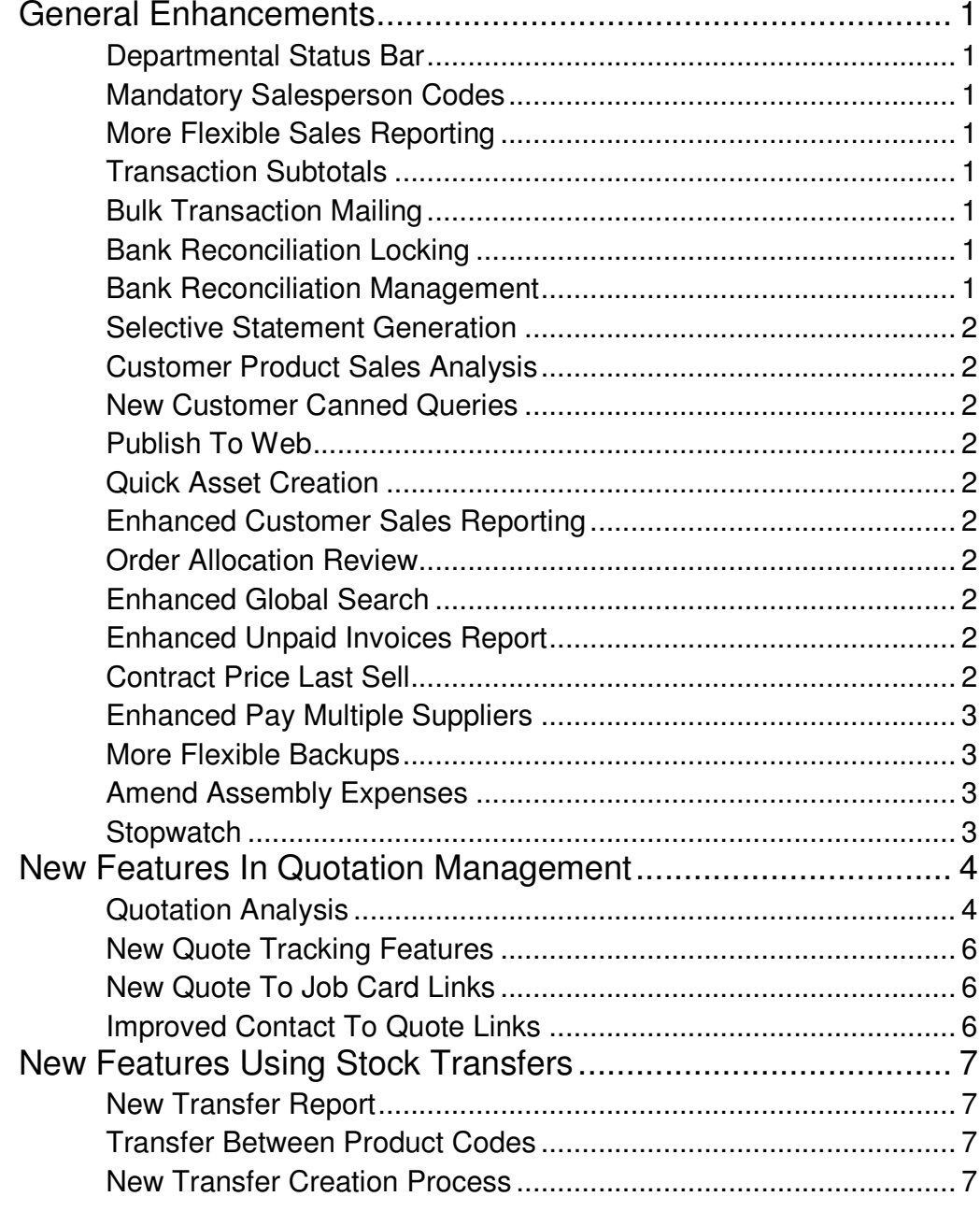

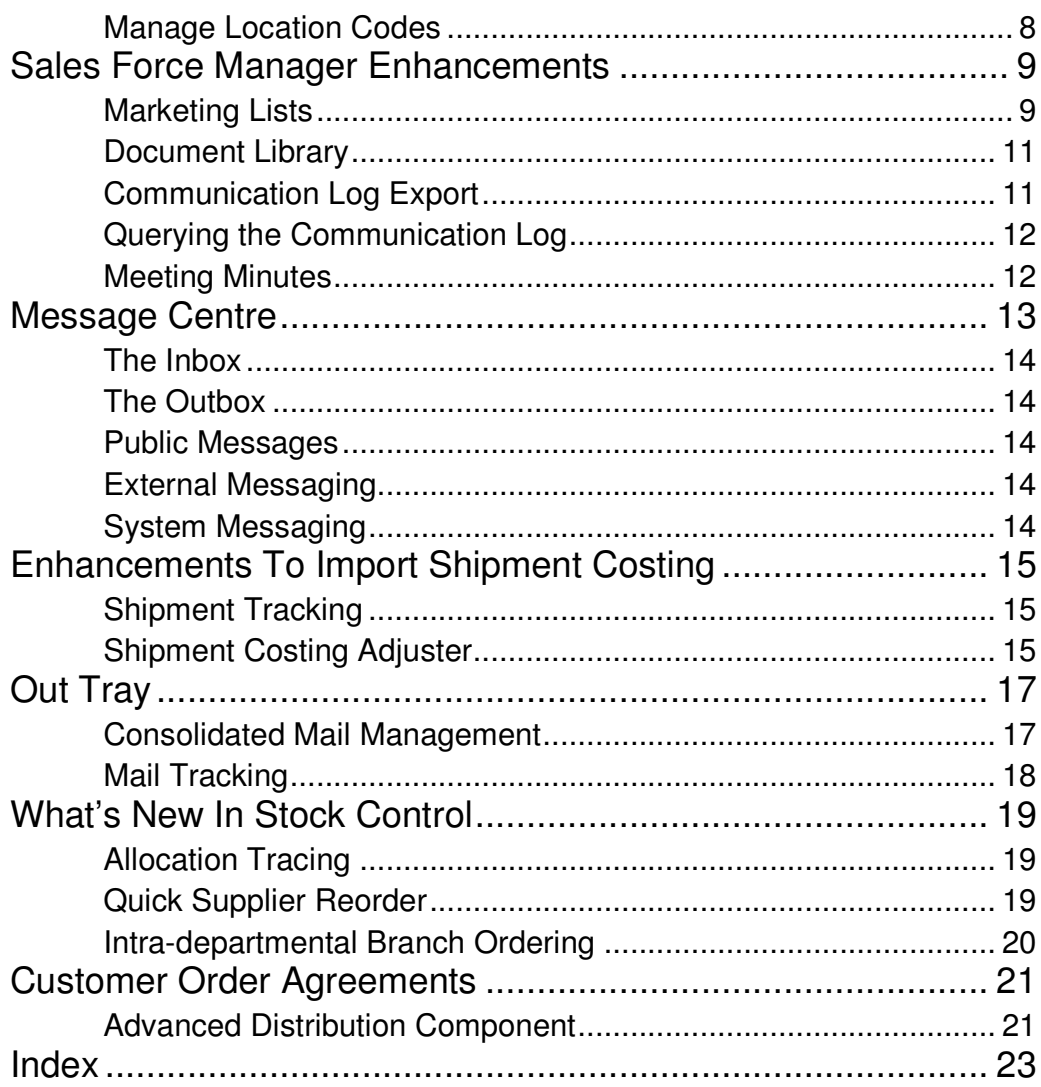

## **Section**

1

## General Enhancements

*Improved Day To Day Processes* 

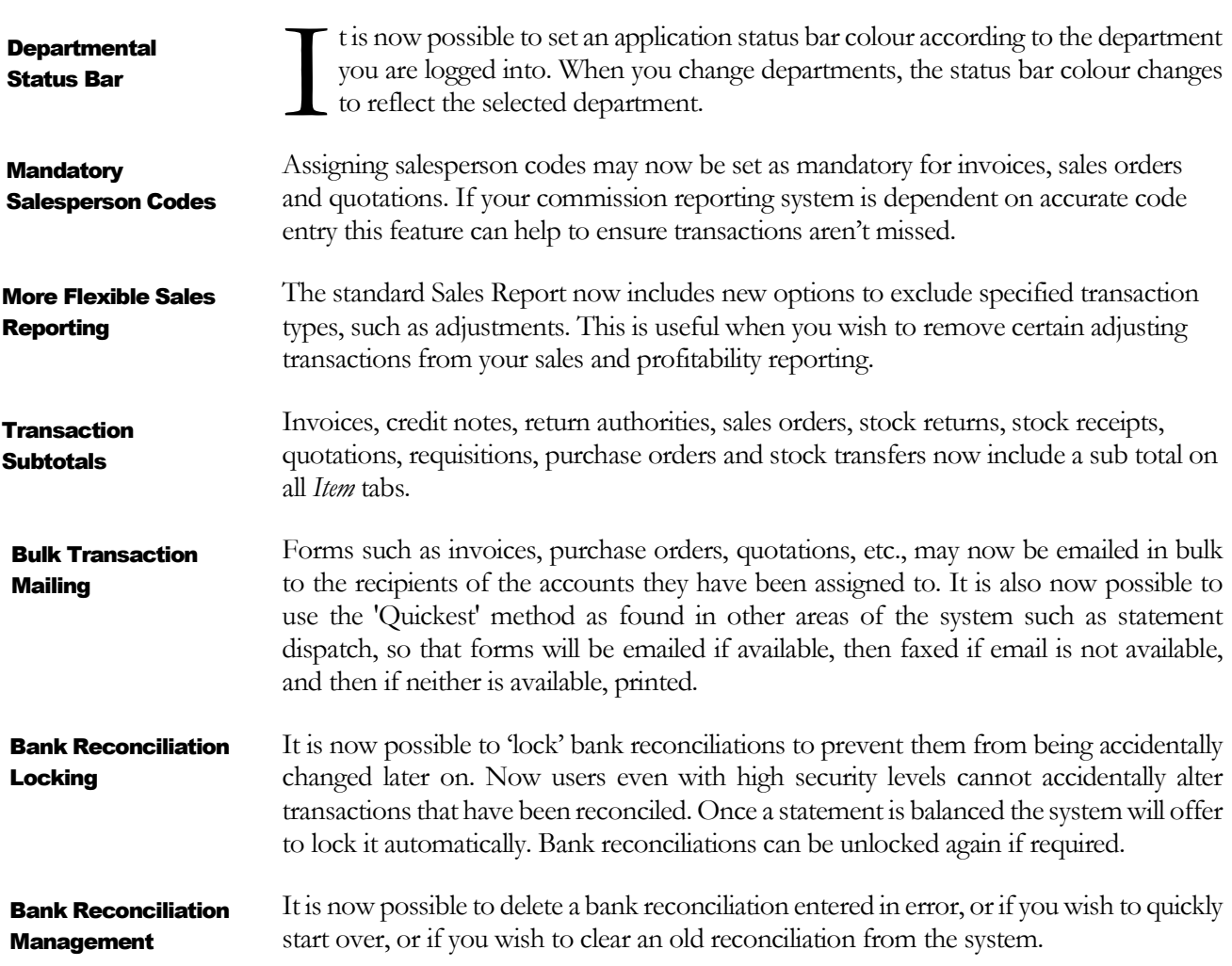

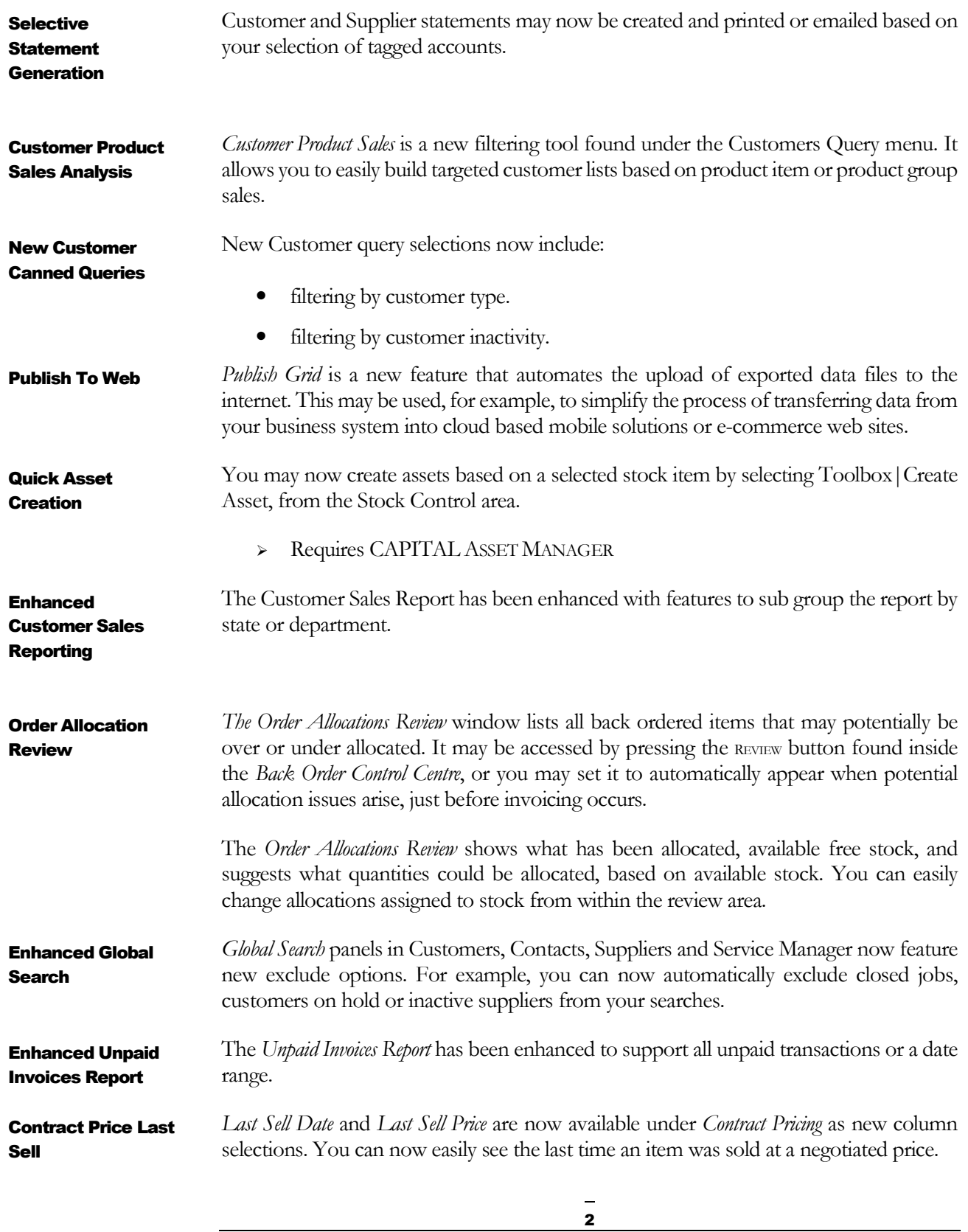

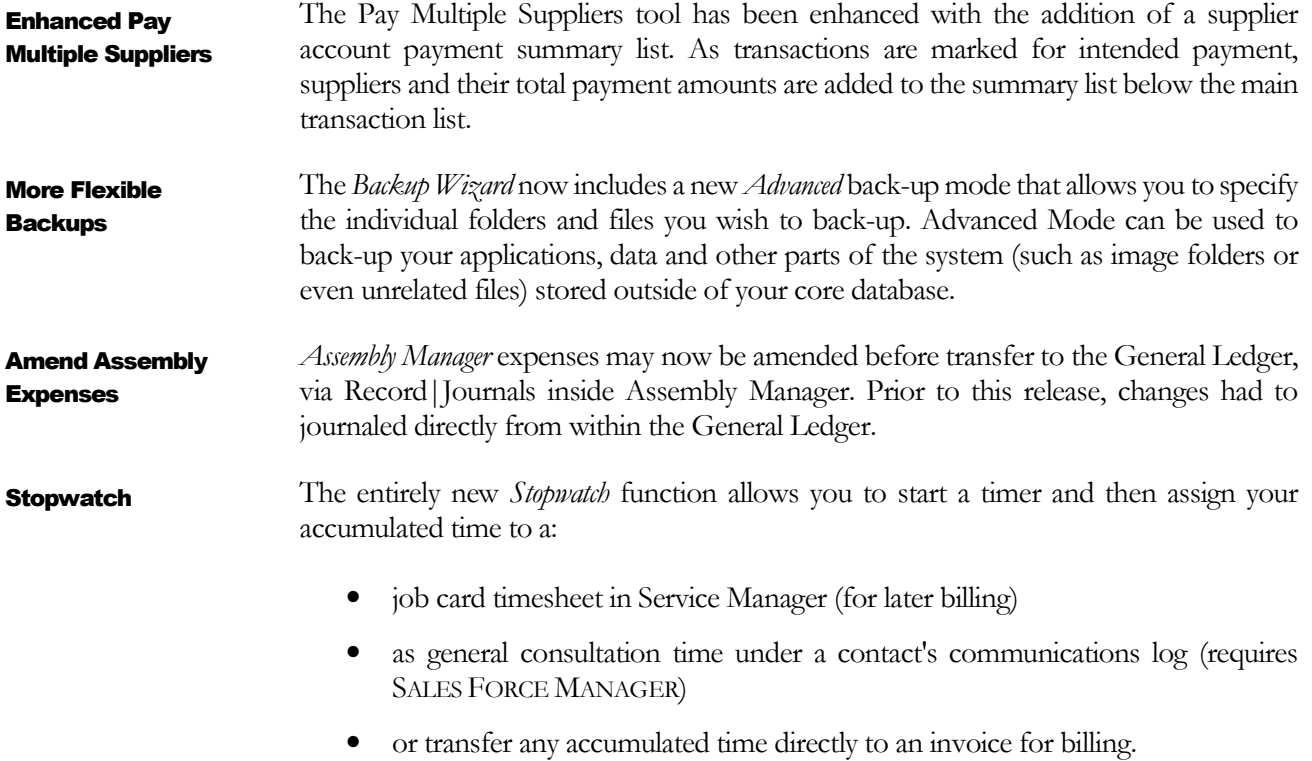

You may start and stop as many stopwatch timers as you wish. Tracking consultation time allows you to maintain a record of how much time you have spent servicing customers, or dealing with suppliers or performing other contact related tasks.

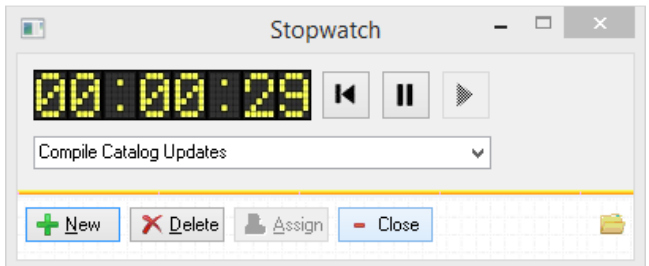

## **Section**

2

## New Features In Quotation Management

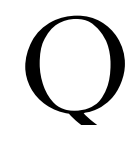

uotation Analysis allows you to analysis quoting trends by user specified periods. Some of the variables that are analysed over time include:

#### Quotation Analysis

- number of quotes versus accepted quotes
- acceptance rates
- profit margins
- busy versus quiet periods
- quotes by source
- promotion type
- type of quote (category)
- state
- department
- priority
- customer category
- quotation value (minimum and maximum dollar range)
- > Requires CAPITAL ENTERPRISE or CORPORATE EDITION

It is possible to report between any two date ranges and consolidate by week, month, quarter or year.

| $-$ Close |              |              |             |          | Details | Trends              | Segmentation | Overview     |
|-----------|--------------|--------------|-------------|----------|---------|---------------------|--------------|--------------|
|           | Profit       | Won          | Conversion% | Accepted | Quotes  |                     | Dates        | Period       |
|           | 66,691.73    | 84,867.97    | 32.6        | 14       | 43      | 29/06/15 - 05/07/15 |              | Week 01      |
|           | 59.713.57    | 61.630.91    | 20.0        | 7        | 35      | 06/07/15 - 12/07/15 |              | Week 02      |
|           | 97,445.85    | 111,453.25   | 30.8        | R        | 26      | 13/07/15 - 19/07/15 |              | Week 03      |
|           | 111,599.91   | 128,676.54   | 33.3        | 13       | 39      | 20/07/15 - 26/07/15 |              | Week 04      |
|           | 31,846.86    | 49,719.84    | 36.7        | 18       | 49      | 27/07/15 - 02/08/15 |              | Week 05      |
|           | 54,384.01    | 64,539.39    | 26.5        | 9        | 34      | 03/08/15 - 09/08/15 |              | Week 06      |
|           | -145,618.54  | 57,829.12    | 20.0        | 8        | 40      | 10/08/15 - 16/08/15 |              | Week 07      |
|           | 69.706.27    | 92.685.43    | 35.1        | 13       | 37      | 17/08/15 - 23/08/15 |              | Week 08      |
|           | 68.079.89    | 71.179.48    | 36.4        | 12       | 33      | 24/08/15 - 30/08/15 |              | Week 09      |
|           | 61.467.18    | 140.076.15   | 41.7        | 15       | 36      | 31/08/15 - 06/09/15 |              | Week 10      |
|           | 90.280.78    | 123.934.45   | 33.3        | 19       | 57      | 07/09/15 - 13/09/15 |              | Week 11      |
|           | 48.797.96    | 59.366.53    | 21.6        | 11       | 51      | 14/09/15 - 20/09/15 |              | Week 12      |
|           | 21.244.55    | 21.244.55    | 20.0        | 6        | 30      | 21/09/15 - 27/09/15 |              | Week 13      |
|           | 57,337.66    | 57,400.00    | 21.6        | 8        | 37      | 28/09/15 - 04/10/15 |              | Week 14      |
| $H$ Help  | 8,221,967.74 | 1,124,603.61 | 29.4        | 161      | 547     |                     |              | <b>Total</b> |

*2.1 Consolidated Quote Analysis By Week*

Various trends may also be plotted onto graphs.

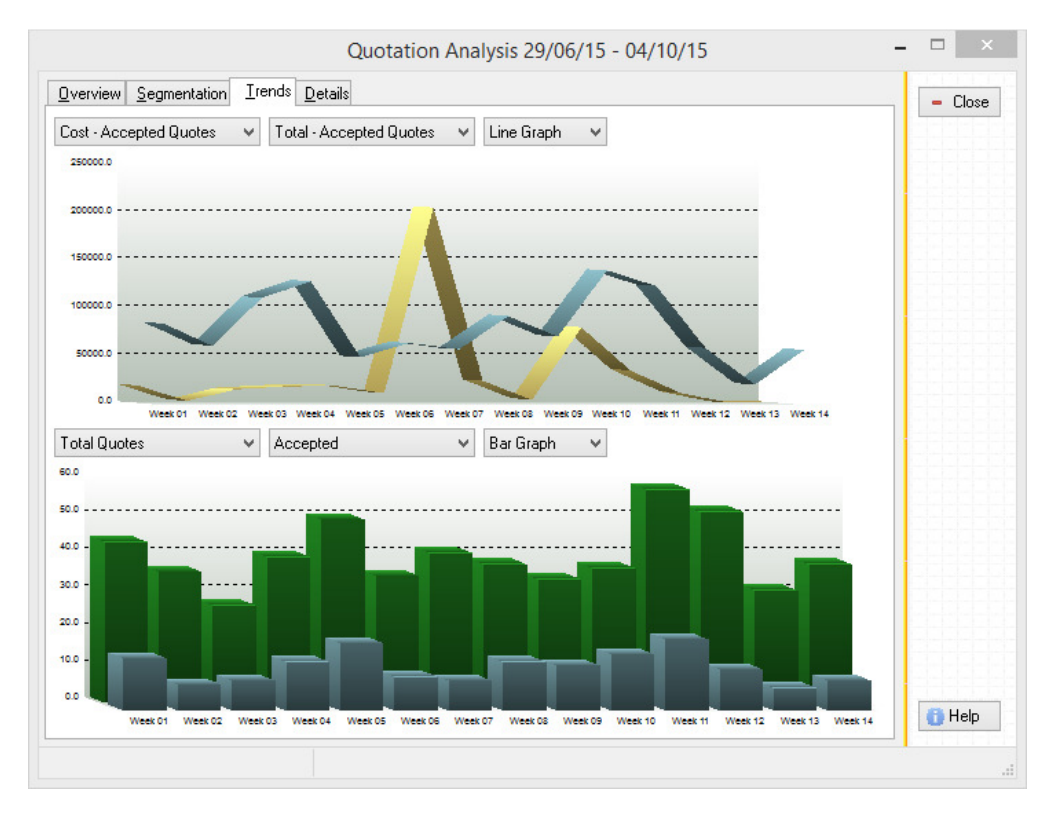

*2.2 Quote Analysis Trends By Week*

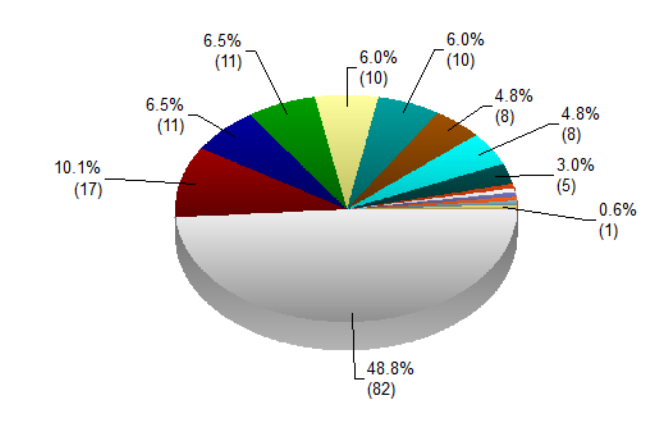

And in addition to trends, market segments analysed.

*2.3 Quote Analysis Broken Down By Customer Type*

The underlying data that makes up the analysis may also be easily exported as a data file or spreadsheet for more specialized analysis in such applications as Excel.

Quotations have also been enhanced to now track promotional codes, origin codes, priority of quote, quotation category, and up to 3 additional user defined references. And if SALES FORCE MANAGER is in use, it is also possible to link a Contact to a quotation. Under *Quotation Customization* settings it is now possible to have the system automatically create a Service Manager job card and transfer the contents of the quotation into that job card, when a quotation is resaved with its status changed to Accepted. This eliminates any manual effort involved in converting a quote into a job when required. If you are using SALES FORCE MANAGER it is now possible to transfer all the applicable details of a prospect into a quotation, even if that contact is not a customer. In prior releases it was not possible to enter email, contact name, phone and business name and New Quote Tracking Features New Quote To Job Card Links Improved Contact To Quote Links

address information until an account had been established in the system.

# **Section** 3

### New Features Using Stock Transfers

*More Flexibility When Working With Transfers* 

APITAL BUSINESS MANAGER now includes a number of new features to make working with Stock Transfers even easier, more flexible, and more efficient. C

Stock Transfers are only available in the CAPITAL ENTERPRISE or CORPORATE EDITIONs of CAPITAL BUSINESS MANAGER.

The *Transfers Report* is a new report added under the *Distribution* section of reporting. It summarises transfer activity by location.

It is now possible to transfer goods between different product codes.

If a product has a different identity at one location versus another, when transferring goods you may now specify the *destination* product to transfer into.

The *Back Order Control Centre* can now generate Stock Transfers in addition to releasing invoices, when sales orders are issued to departments.

This feature can be used to enter order goods for different branches within an organisation for processing and transfer to a destination branch. For example if you have a branch that receives all goods as a central warehouse or that manufactures goods required by other branches, individual branches can place orders for the goods they require as internal customers. Stock transfers are then raised as goods are released.

To facilitate this process, Sales Orders have a new *Replenish From This Department* feature. Use this feature to replenish required stock when that stock is available from a department within the business entity rather than from an external supplier.

To achieve this result you assign your own department to the billing code of the sales order. And then assign the department code you wish to order from, to the Location field of the order.

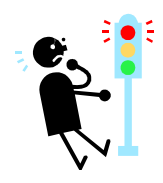

New Transfer Report

Transfer Between Product Codes

New Transfer Creation Process

For example if your department is QLD and you wish to order goods from NSW, you would assign the account code of the order as QLD (your branch), and specify the location (where the goods are found) to NSW.

This will make your sales order appear as just another customer order for the NSW department.

Order quantities are determined by the reorder requirement for each stock item. Factors that are considered include stock on hand, stock already in-coming (on transfers and purchase orders), customer back orders, the minimum unit of purchase, and the ideal holding level determined by the reorder point and overstock level values.

If a stock item is already found on your sales order, the item is ignored when Replenish From This Department is selected. Stock Kits are never ordered, however the individual items that make up stock kits will be, if required.

An intra-departmental order is sent to the *Back Order Control Centre* as would a conventional sales order. However, when allocated and released, a Stock Transfer will be raised in place of a conventional invoice.

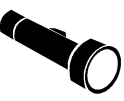

It is also possible to raise intra-departmental orders from within *Reorder Plans.*

*Manage Location Codes* is a new utility that allows department and location codes to be changed globally if required.

Manage Location Codes

# **Section** 4

## Sales Force Manager Enhancements

*New Sales & Marketing Tools* 

arketing Lists is new mailing list management system. It allows you to easily build lists based on customer records, contacts and sales leads. Marketing Lists  $\blacksquare$ 

Marketing lists can be used to:

- send emails or faxes, or emails and fax with attached personalised forms
- print personalised forms
- create external mail lists suitable for loading into other mailing systems.
- Generate mail merges using Microsoft Word in order to produce personalized letters.

You require a CAPITAL SALES FORCE MANAGER license in order to be able to make use of any of the features discussed in this section.

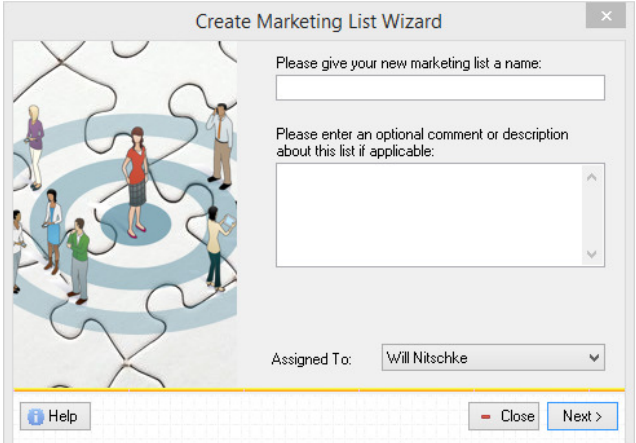

*4.1 The Make New Marketing List Wizard*

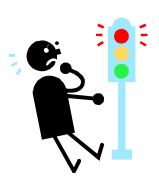

The Marketing List system has a number of *Wizards* that can be used to generate lists, and export or send lists to their intended targets.

All lists are managed dynamically, meaning you can refresh them with the latest information as it changes in these different areas of your system.

During or after you have create a list using the *New Marketing List Wizard*, you can populate that list using various techniques:

- You can open a list of all contacts, customers or leads, and tag those records you wish to add to your list.
- You can assign a *query* to your list and *execute* the query which will build the list for you. The *query* specifies the criteria for membership of the list.
- You can open the applicable area of your system, such as contacts, customers, or leads, and then tag the records you wish to add to your list. Then paste the tags into your list.
- Or you can open the applicable area of your system and select a 'canned query' - one of the predefined queries found on the Queries menu - and then tag all members of the resulting selection. Then paste the tags into your list.

| T | s. | ID        | <b>Name</b>                   | <b>Zi Email</b>                         | <b>E</b> Phone |            | $-$ Close          |
|---|----|-----------|-------------------------------|-----------------------------------------|----------------|------------|--------------------|
|   |    | 000000240 | <b>Linda Bird</b>             |                                         | 0411 274 870   |            |                    |
| г | д  | 00000846  | Linda Evans                   |                                         | 3880 1936      |            |                    |
|   | Â  | 000000904 | Linda Forest                  |                                         | 3289.4500      |            | the Cut            |
|   | 2  | 000003828 | Linda Leonard                 | lindaleonard@fastmail.fm                |                |            |                    |
|   |    | 000007432 | Linda Lim                     | calm@tog.com.au                         |                |            | <b>IE</b> Paste    |
| п |    | 000007351 | Linda McLaudhlin              | lindamclaughlin@optusnet.com.au         |                |            |                    |
| п |    | 000005490 | Linda Mitchell                | managers@winchcombecarson.net.au        |                |            | X Delete           |
| п |    | 000004614 | Linda Smith                   | red.ram@optusnet.com.au                 |                |            | 2 Zoom             |
|   |    | 000002514 | Linda Tevs                    |                                         | 3349.0111      |            |                    |
|   | Ā  | 000002553 | Linda Tonge                   |                                         | 3371 0618      |            | <b>S</b> Tag All   |
|   |    | 000003998 | Linden Lawson                 |                                         |                |            |                    |
|   |    | 000005191 | <b>Linden Seale</b>           | linden seale@bigpond.com                |                |            | <b>M</b> Untag All |
|   |    | 000000948 | Lindsay & Eva Fumers          |                                         | 3263 2797      |            |                    |
|   |    | 000003778 | Lindsay & Joy Ashford         | lindsav.ashford@moretonbav.old.gov.au   |                |            |                    |
|   | Ā  | 000001668 | Lindsay McCabe                |                                         | 5541 1651      |            |                    |
|   | Ā  | 000001951 | Lindsay Packer                | indsav packer@packerleather.com         | 32031677       |            |                    |
|   | ā  | 000007127 | Lindsay Pfeffer               | pfefferij@msn.com                       |                |            |                    |
|   | ā  | 000006405 | Lindsay Robinson              | Indsay@Inrob.net                        |                |            |                    |
|   | ā  | 000004566 | Lindsay Schloman              |                                         |                |            |                    |
|   | Ā  | 000005382 | Lindsav Woods                 | In woods@westnet.com.au                 |                |            |                    |
|   | Ã  | conneson  | Lindsey Ahem                  | indsevahern@optusnet.com.au             |                |            |                    |
| п | Ã  | 000003542 | Liquidator appointed 08/09/14 | INVALID EMAIL tendering@glenzeil.com.au | 5555.3333      |            |                    |
| п | д  | 000005214 | Lisa & David Hocking-Williams | lisath03@optusnet.com.au                | 3314 2801      |            |                    |
| г | Ā  | 000004772 | Lisa Bawden                   | iasonlisab@gmail.com                    |                |            |                    |
|   | Ã  | 000005996 | Lisa Brown                    | brown aus@vahoo.com.au                  | 3630.2532      |            |                    |
|   | Δ  | 000002699 | Lisa Douglas                  |                                         | 3353 5255      |            |                    |
|   | Δ  | 000006073 | Lisa Dousi                    | INVALID EMAIL - Idousi@ea.edu.au        | 37141222       |            |                    |
|   | Â  | 000006171 | Lisa Johnson                  | STOP -andrew.m.johnson@bhpbiliton.com   |                |            |                    |
|   | Ā  | 000004612 | Lisa Manu                     | themanus@optusnet.com.au                |                |            |                    |
|   | д  | 000001976 | Lisa Patal                    |                                         | 0423 043 651   |            |                    |
|   | 2  | 000003127 | Lisa Paton                    | lisa66paton@hotmail.com                 | 46381449       |            |                    |
|   |    | 000004541 | Lisa Platte                   |                                         | 3263.3883      |            |                    |
|   |    | 000002165 | Lisa Richards                 | lisa29@biopond.net.au                   | 3876 0853      | $\ddot{ }$ | <b>El Help</b>     |

*4.2 An Open Marketing List*

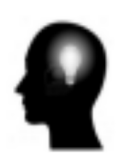

Marketing Lists are both partially dynamic and partially static. The word 'static' means that the members of the list do not change unless you specify that you wish to update the list. You can, of course, update a list at any time. If you've manually *tagged* records and added them to your list, these records will remain on your list after you update your list.

Document Manager now support folders as links in addition to individual files or web links. When a folder is specified, opening the link will present a list of all files found in the specified folder. These can be opened in the same manner as other types of file links. Document Library

> This makes the process of adding documents to the Document Manager, much easier, especially if you have certain types of files already organized inside Windows folders.

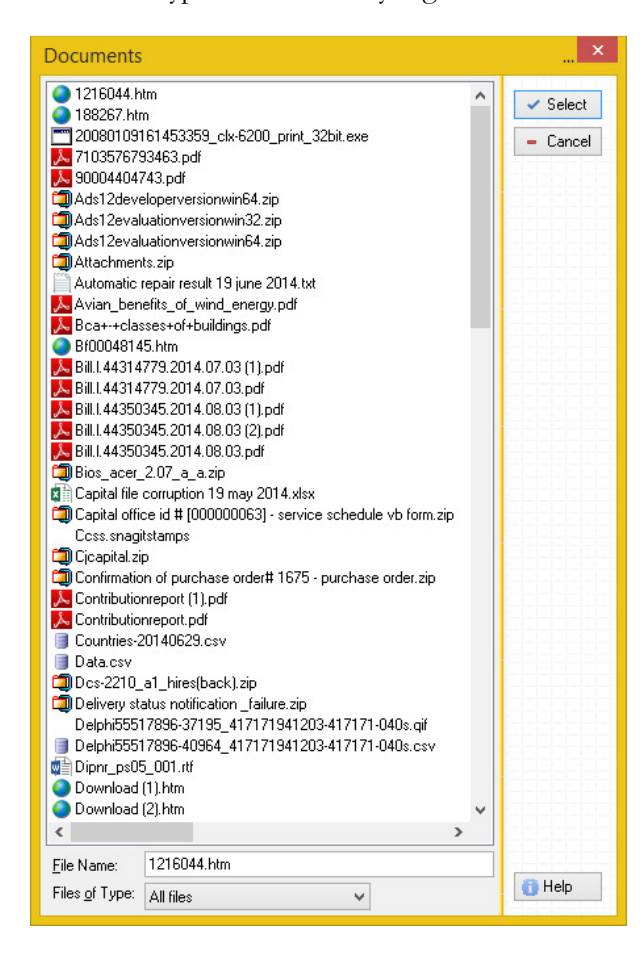

*4.2 Document Folder Link*

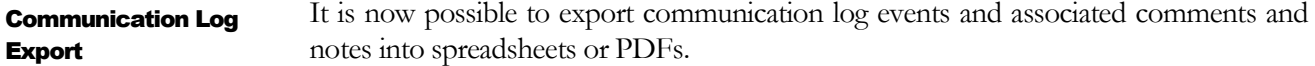

This is useful if you need to report or analysis business communication activity from an external location, such as during group meetings.

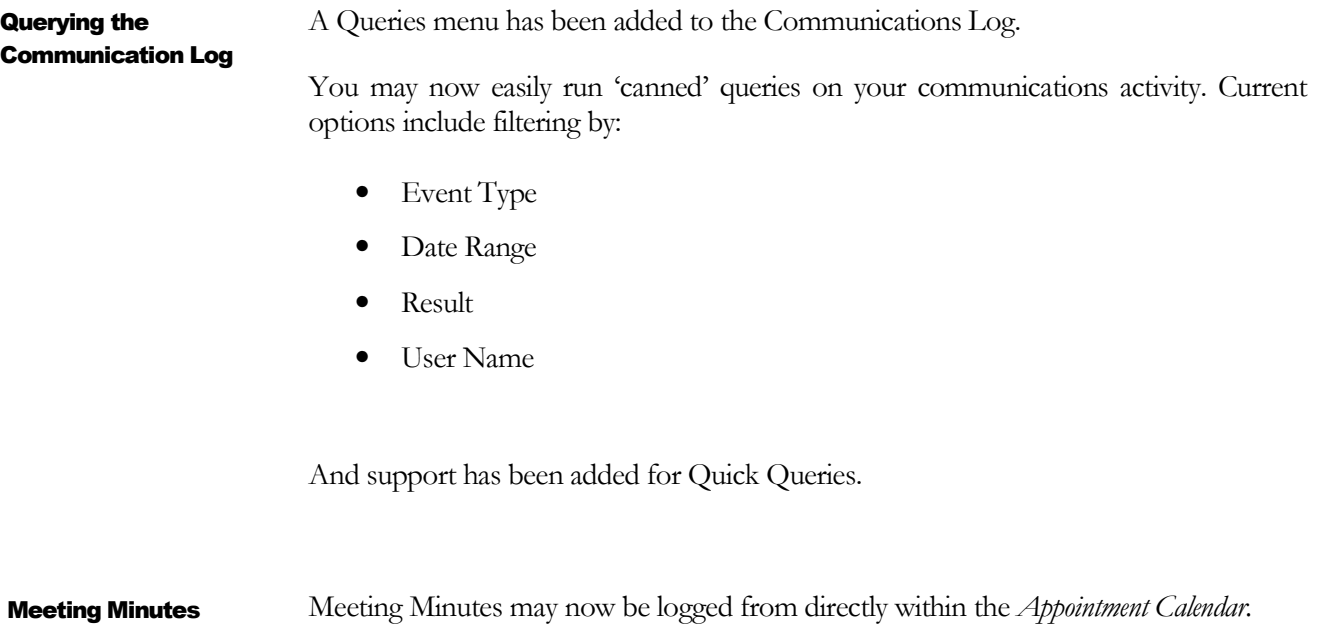

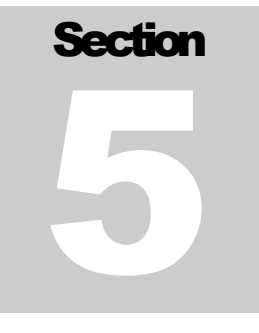

### Message Centre

*A New Way To Manage Internal Communications* 

Message Centre is a new feature to assist staff in posting internal communications and bulletins. It consists of three main areas:

- the Inbox
- the Outbox
- and the Public announcements area.

Message Centre will notify you of any new messages that are addressed to you when you log in. Notifications appear on the application status bar.

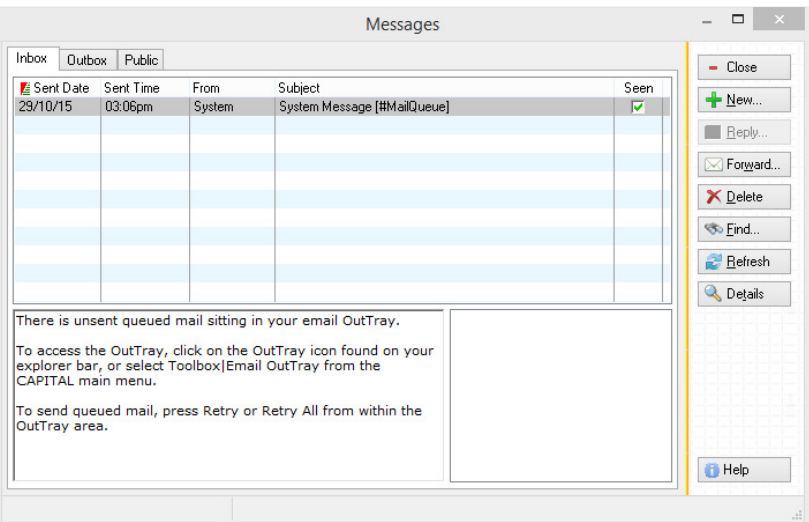

*5.1 Message Centre*

messages you may not have yet seen.

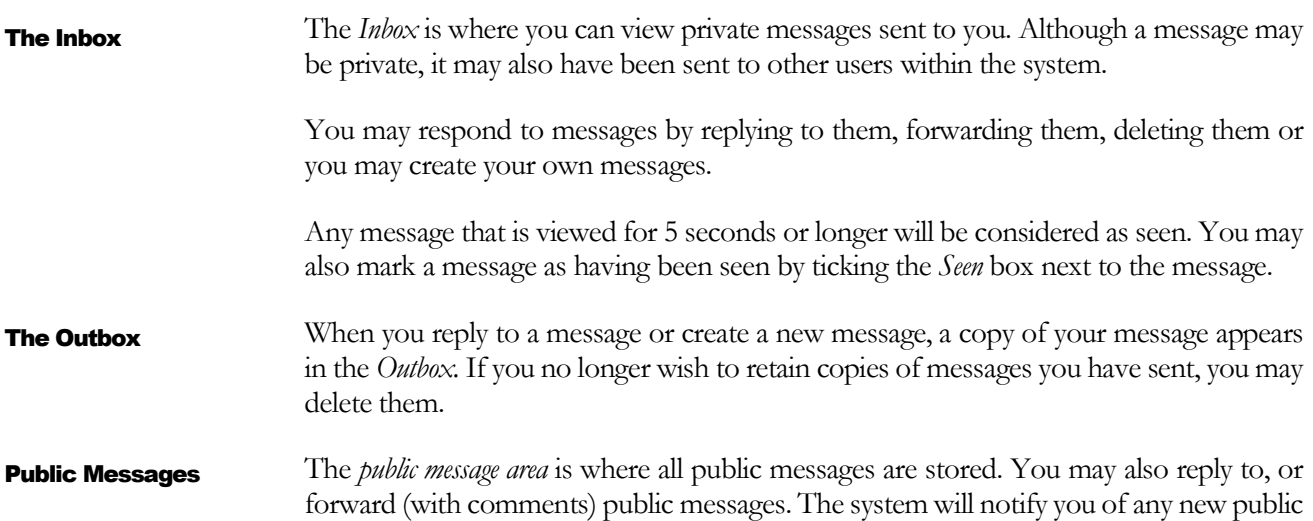

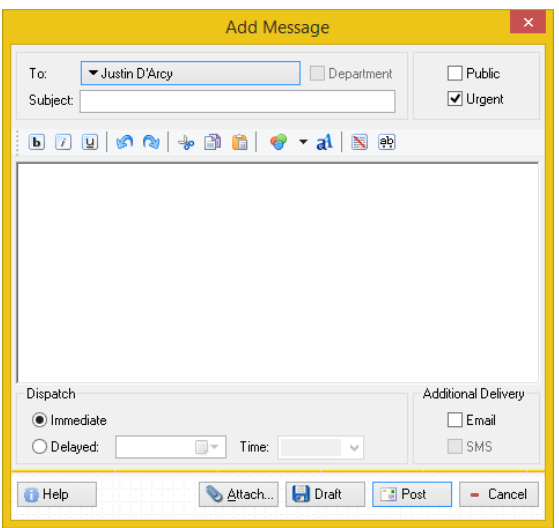

*5.2 Creating a New Message*

Besides internal communications, you may also send copies of your messages via SMS or email. External Messaging

A new feature that will evolve over time are *system messages*. These are messages internally generated by the software to advise and remind you when it is necessary to take action. For example, if you have unsent email waiting in your OutTray, the system will send you a reminder message automatically after you log in. System Messaging

# **Section** 6

## Enhancements To Import Shipment Costing

*More Flexible Costing Options* 

Shipment Costing jobs can now track the following additional information: Shipment Tracking

- The default supplier that the shipment relates to, if there is one.
- The shipment contract number.
- The shipping terms.
- General comments.

The *Shipment Cost Adjuster* tool now allows you to make amendments to import shipment costings that have already been received and processed. Shipment Costing Adjuster

|                                    |         |      | Shipment Cost Adjustment For Job No. 2505 |        | $\boldsymbol{\times}$         |
|------------------------------------|---------|------|-------------------------------------------|--------|-------------------------------|
| Cost Allocated:<br>No. Of Entries: | Account | Date | Reference                                 | Amount | 灣 Process<br>$- \text{Close}$ |
|                                    |         |      |                                           |        | + Add<br>$\blacksquare$ Edit  |
|                                    |         |      |                                           |        | ■ Delete<br>Shipment          |
|                                    |         |      |                                           |        | $H$ Help                      |

*6.1 Shipment Cost Adjuster Tool*

This tool will allow you to:

- Enter additional supplier invoices or credits as applicable.
- Assign those additional costs or credits to your received goods.

You may assign costs proportionally by price, weight, volume or quantity (units). For example, if you cost by price and you are costing two items and one of those two items

makes up 80 percent of the shipment cost, then 80 percent of the cost adjustment value will also be assigned to that item.

You may also manually override any automatic assignments of costs or manually assign costs if you wish. You may also exclude selected items from cost adjustments.

You may also create further adjustments to correct, or add to, previous adjustments as necessary. There is no limit to the number of times you may run the adjustment tool, however you may only adjust current stock on hand, not stock that has left your premises (i.e., been dispatched to your customers).

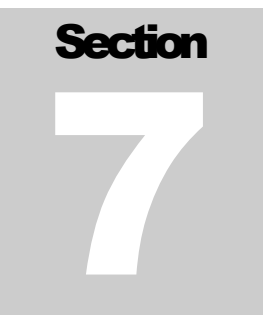

### Out Tray

#### *Consolidated Email Management*

Consolidated Mail Management

Previously limited to *Contact Manager* and related emailing inside CAPITALSALES FORCE MANAGER the functionality of the OutTray has been expanded and is now included within CAPITAL BUSINESS MANAGER. All dispatched mail is now sent from the OutTray, including forms such as invoices and purchase orders, and remittances and statements.

Sent email appears under the *Dispatched* tab, and queued, failed or draft emails under the *Not Sent* tab.

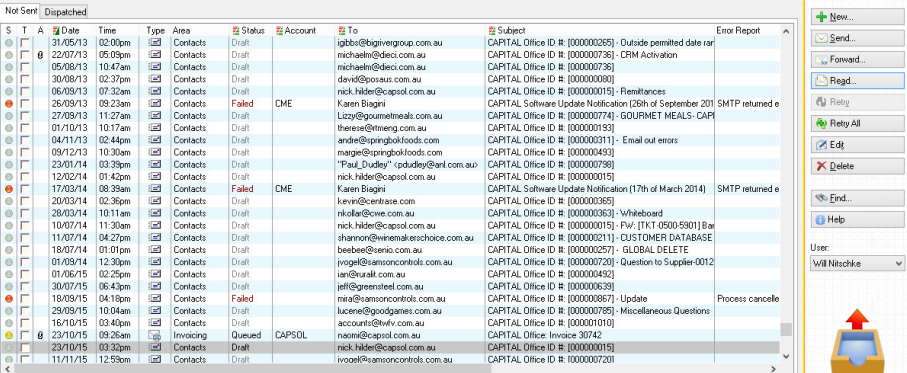

If mail fails to be sent because of a communications error, you can now open the OutTray area, select the failed email and press the *Retry* button.

If the mail has the wrong email address, or you wish to change the subject heading, or CC or BCC mail addresses, you can just press *Edit* or double click on the message to be sent.

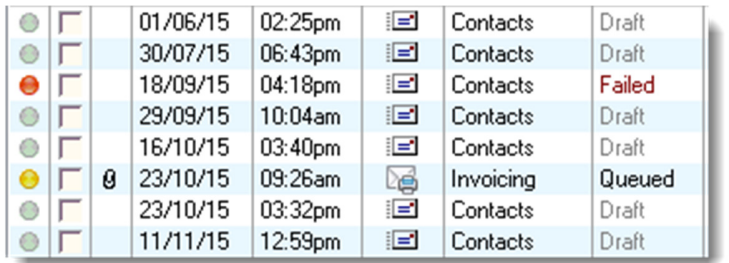

It is also possible to re-send, forward or view most types of mail that you have sent out or have queued but not dispatched.

OutTray now tracks:

#### Mail Tracking

- The email status dispatched, failed to send or draft.
- If the mail has attachments and the attachment names when applicable.
- The date and time of sending or the attempt to send.
- The type of mail (general email or an invoice or other type of form)
- The area from which the email was generated (i.e., Contact, Suppliers, Customers)
- The user who created the email.
- The customer or supplier account related to the mail if applicable.
- The send To, CC or BCC addresses.
- The form file name if applicable.
- The Contact ID and contact name if applicable.
- The subject heading.
- The mail server error message if a message failed to send.

# **Section** 8

### What's New In Stock Control

#### Allocation Tracing

The *Stock Allocations* window makes it easy to trace where stock is being reserved in your system. All transactions or system areas that may be allocating a selected stock item are listed in this window. If the stock item is used as part of a kit component, all kits that are actively allocating stock are also listed. It is also possible to drill down further on kit usage when required.

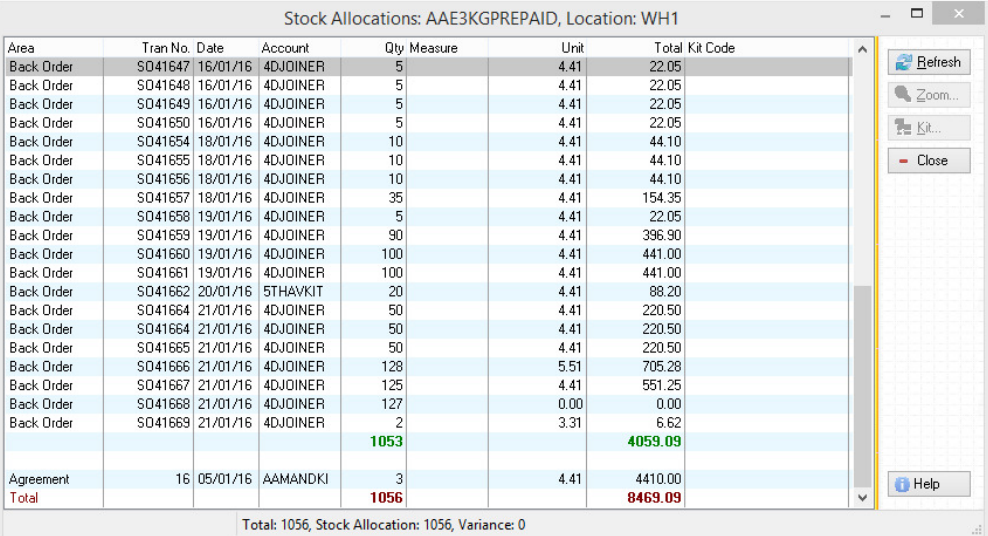

#### Quick Supplier Reorder

The *Replenish From This Supplier* feature automatically reorders for a specified supplier by simply selecting a single menu option.

Open a purchase order and select a supplier account. Then from the menu select Toolbox|Replenish From This Supplier. Your purchase order will immediately be populated with all the stock you require from this supplier.

A new system is available to raise sales orders between branches of the same business, called *Replenish From This Department.* Intra-departmental Branch Ordering

> Use this feature to replenish required stock when that stock is available from a department within the business entity rather than from an external supplier.

For more information on this topic consult Section 3, **New Transfer Creation Process.**

# **Section** 9

### Customer Order Agreements

*A New Advanced Distribution Feature* 

Advanced **Distribution** Component *Customer Order Agreements* allow you to create and manage purchasing agreements between you and your customers. Agreements allow you to reserve stock for selected customers, track how many they have purchased from you and what remains outstanding, and lock in agreed pricing for the items applicable to the Agreement.

This new functionality requires the purchase of the ADVANCED DISTRIBUTION COMPONENT.

An agreement consists of three main components:

- The agreement itself which briefly describes the 'purchasing contract'
- The list of product items that form part of the agreement. This also includes quantities and agreed pricing.
- The customer or list of customers that the agreement applies to.

Selected stock items may be pasted into an agreement, one or more customers may be assigned to an agreement and agreements can be copied into new agreements. Product items may also be selectively copied and pasted between existing agreements.

Agreements may be assigned:

- A name
- A pricing account
- Reference and comment information
- An 'owner'
- A status, such as open/active, on hold, closed or suspended.
- A start and expiry date
- A department and a location

• Draw down and allocation characteristics

It is also possible to import agreements into the system via spreadsheets and data files, and quickly change the locations where agreement related stock is being held.

Product items assigned to agreements may exist at more than one warehouse location.

To facilitate agreement management, agreements can be printed or emailed to your customers and you can easily create agreement *billing activity reports*, showing what has been drawn down from agreements over specified time periods, including invoice quantities and dates.

#### **Index**

agreed pricing, 21 allocating stock, 19 Allocations Review, 2 Assembly Manager, 6 assign costs, 15 Back Order Control Centre, 7 Backup Wizard, 3 BCC, 17 billing activity reports, 22 billing code, 7 bulk email, 1 CC, 17 communication activity, 11 Communications Log, 12 Contact ID, 18 contact's communications log, 3 contract number, 15 Costing jobs, 15 create assets, 2 delete bank reconciliation, 1 Document Manager, 11 Excel, 6 expiry date, 21 external mail lists, 9 faxes, 9 General Ledger, 3 Global Search, 2 import agreements, 22 Inbox, 13 internal communications, 14 intra-departmental order, 8 job card, 3 kit component, 19 lock bank reconciliations, 1 mail merges, 9 mail server, 18 Manage Location Codes, 8

market segments, 6 Meeting Minutes, 12 Message Centre, 13 Microsoft Word, 9 Order Allocations Review, 2 Order quantities, 8 Outbox, 13 overstock level, 8 Pay Multiple Suppliers, 3 PDF, 11 Public announcements, 13 Publish Grid, 2 purchase orders, 1, 8, 17 'purchasing contract, 21 reorder point, 8 reorder requirement, 8 Replenish From This Department, 8 Sales Report, 1 salesperson codes, 1 Service Manager, 3 shipment, 15 shipping terms, 15 SMS, 14 spreadsheets, 11 statements, 2 status bar colour, 1 stock reorders, 19 stock replenishment, 20 Stock Transfers, 7 Stopwatch, 3 system messages, 14 targeted customer lists, 2 timesheet, 3 Transfers, 7 Unpaid Invoices Report, 2 volume, 15 weight, 15

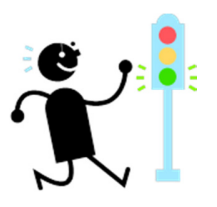